## **L'approfondimento: il RID**

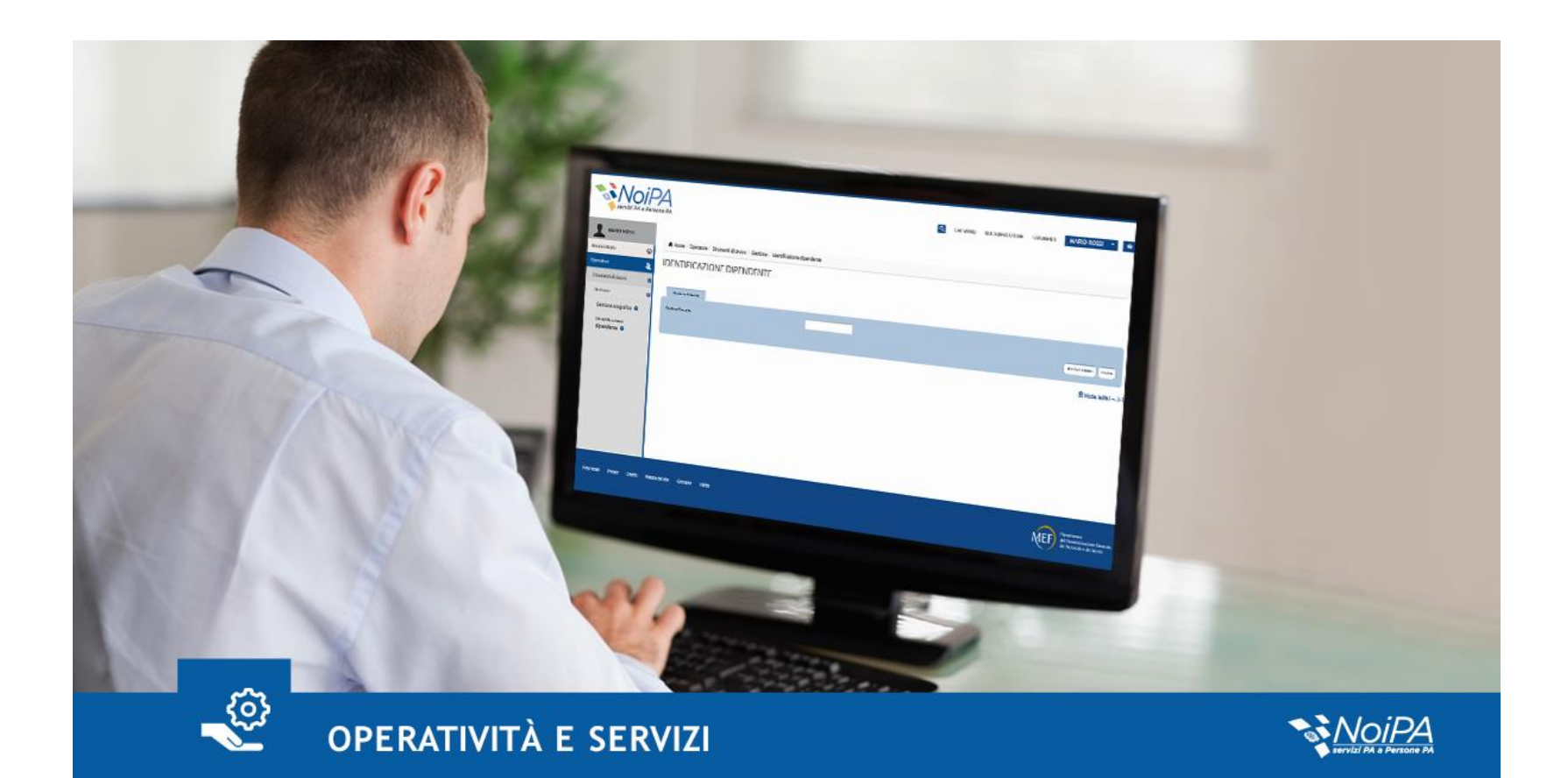

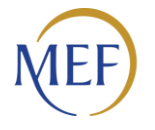

Dipartimento<br>dell'Amministrazione Generale, del Personale e dei Servizi

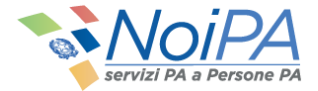

### **Chi è il RID?**

Il RID, acronimo di **Responsabile dell'Identificazione del Dipendente,** è l'operatore responsabile dell'identificazione degli amministrati all'interno della propria amministrazione di competenza.

Il RID effettua le operazioni di inserimento e modifica dell'indirizzo e-mail e di generazione del PIN su richiesta degli amministrati.

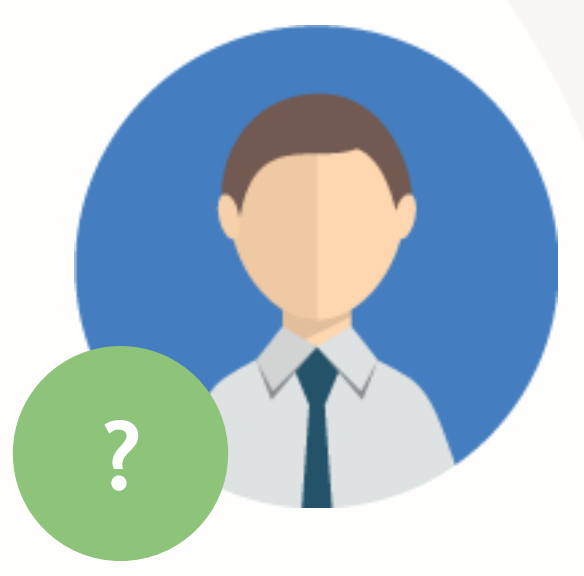

Tali richieste devono essere effettuate dal singolo amministrato **recandosi personalmente dal RID**.

Le operazioni di cui è responsabile il RID richiedono infatti **l'identificazione del dipendente** perché permettono l'accesso ad informazioni e servizi personali e riservati.

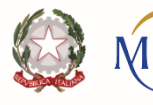

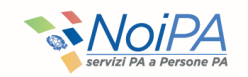

## **Quando rivolgersi al RID?**

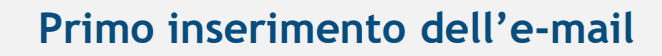

Per i dipendenti immatricolati su NoiPA per i quali non sia stato già inserito in anagrafica l'indirizzo e-mail al momento della registrazione.

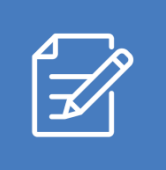

#### **Modifica dell'indirizzo e-mail**

Per gli utenti che non dispongono della password di accesso al portale NoiPA e contestualmente di un indirizzo e-mail valido all'interno del sistema NoiPA.

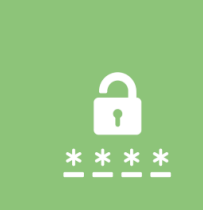

#### **Richiesta del codice PIN**

Richiesta del codice che consente l'utilizzo dei self service stipendiali.

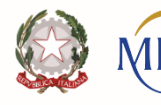

partimento Il'Amministrazione Generale, Personale e dei Serviz

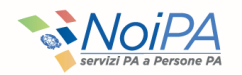

# **Quali operazioni può svolgere il RID?**

### Il RID provvede a:

#### **Inserire l'indirizzo e-mail e il numero di cellulare dell'utente nel sistema NoiPA**

Per tutti i dipendenti immatricolati su NoiPA per i quali **non sia stato già inserito in anagrafica l'indirizzo e-mail al momento della registrazione.**

#### Per completare l'operazione l'**utente** deve:

- 1. Cliccare sul link presente nella e-mail ricevuta dall'indirizzo No Reply NoiPA ([no-reply.noipa@mef.gov.it](mailto:no-reply.noipa@mef.gov.it) o noreply.noipa@tesoro.it) [necessario per la conferma della e-mail stessa;](mailto:no-reply.noipa@tesoro.it)
- 2. inserire il proprio codice fiscale;
- 3. definire la domanda e la risposta segreta, inserendo il codice captcha;
- 4. modificare la password provvisoria ricevuta tramite e-mail da No Reply NoiPA, cliccando sul link presente nella e-mail stessa. Al termine dell'operazione si riceverà conferma dell'esito positivo;
- 5. verificare al proprio indirizzo di posta la presenza di una e-mail contente il codice PIN necessario per l'utilizzo dei servizi self service stipendiali.

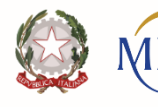

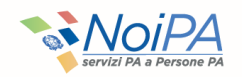

**1**

# **Quali operazioni può svolgere il RID?**

### Il RID provvede a:

#### **Modificare l'indirizzo e-mail dell'utente nel sistema NoiPA**

Per gli utenti che non hanno più accesso alla propria casella di posta elettronica e che hanno perso la password per l'accesso a NoiPA: questi utenti infatti non possono recuperare la password in autonomia per accedere alla modifica dell'indirizzo e-mail su NoiPA.

#### Per completare l'operazione l'**utente** deve:

- 1. Cliccare sul link presente nella e-mail ricevuta da parte di No Reply NoiPA [\(no-reply.noipa@mef.gov.it](mailto:no-reply.noipa@mef.gov.it) o [no-reply.noipa@tesoro.it](mailto:no-reply.noipa@tesoro.it)), al nuovo indirizzo e-mail comunicato al RID, accedere alla propria area riservata, inserendo il proprio codice fiscale, e modificare la password provvisoria, contenuta nella ella e-mail ricevuta, inserendo quella definitiva;
- 2. cliccare sul link contenuto all'interno della e-mail di verifica ricevuta al nuovo indirizzo di posta elettronica al fine di confermare la modifica e concludere l'operazione con successo.

*NB: contestualmente al termine dell'operazione l'amministrato riceverà una e-mail di notifica, alla casella postale precedentemente utilizzata, che conferma l'avvenuta modifica del proprio indirizzo di posta elettronica.*

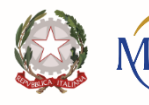

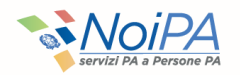

**2**

# **Quali operazioni può svolgere il RID?**

### Il RID provvede a:

#### **Generare il codice PIN**

**Codice PIN:** codice che consente l'utilizzo dei self service stipendiali.

Il codice PIN è indispensabile per gli utenti che non siano in possesso della Carta Nazionale dei Servizi.

*NB: Il codice PIN verrà inviato all'indirizzo di posta elettronica indicata dall'utente tramite e-mail da parte di No Reply NoiPA [\(no-reply.noipa@mef.gov.it](mailto:no-reply.noipa@mef.gov.it) o [no-reply.noipa@tesoro.it](mailto:no-reply.noipa@tesoro.it)), con oggetto: "Invio Codice PIN dispositivo Portale NoiPA"*

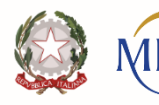

ipartimento ell'Amministrazione Generale, Personale e dei Serviz

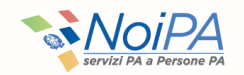

6

**3**

### **Dove e in che modo è possibile rivolgersi al RID?**

Il ruolo del RID, che viene assegnato – di norma – ad un operatore, varia a seconda dell'Amministrazione e/o del comparto di appartenenza dell'amministrato stesso. È possibile, quindi, rivolgersi al RID contattando il proprio ufficio di competenza.

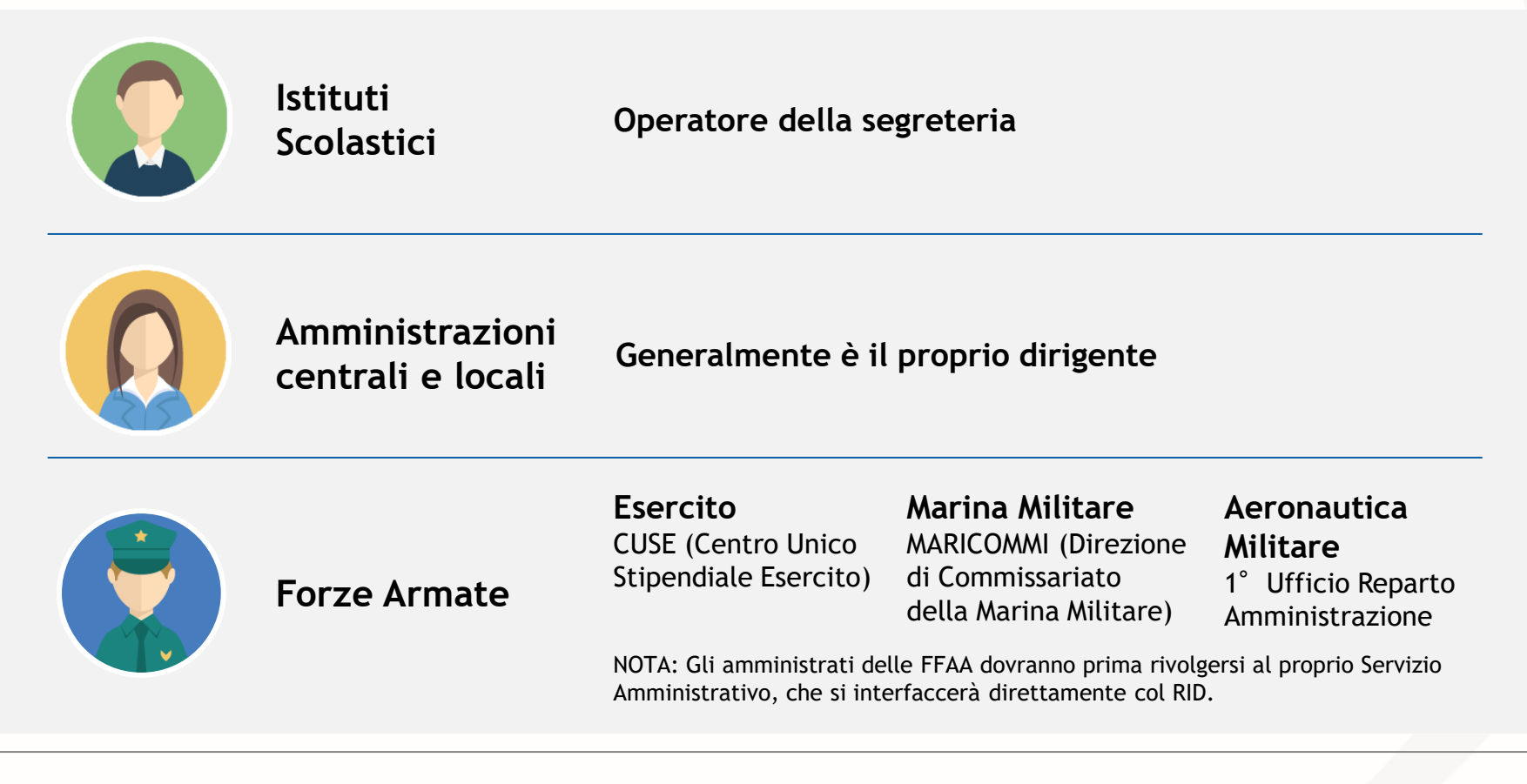

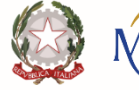

partimento Il'Amministrazione Generale, Personale e dei Servi:

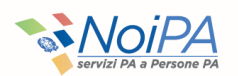